## Notlar

Bölümler > Notlar menü seçeneği, firma ve/veya kişi bazında kayıt girerken hatırlatıcı görevi görecek notların hazırlanması amacıyla kullanılır.

Yeni bir not kaydetmek için Notlar ekranındaki  $\bigoplus$  Yeni Not seçeneğine tıklanır.

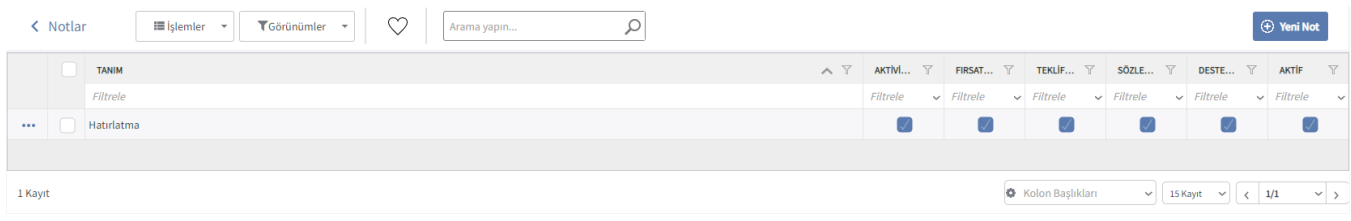

## Not Girişi

Yeni Not seçeneği ile açılan pencerede aşağıdaki bilgiler girilir.

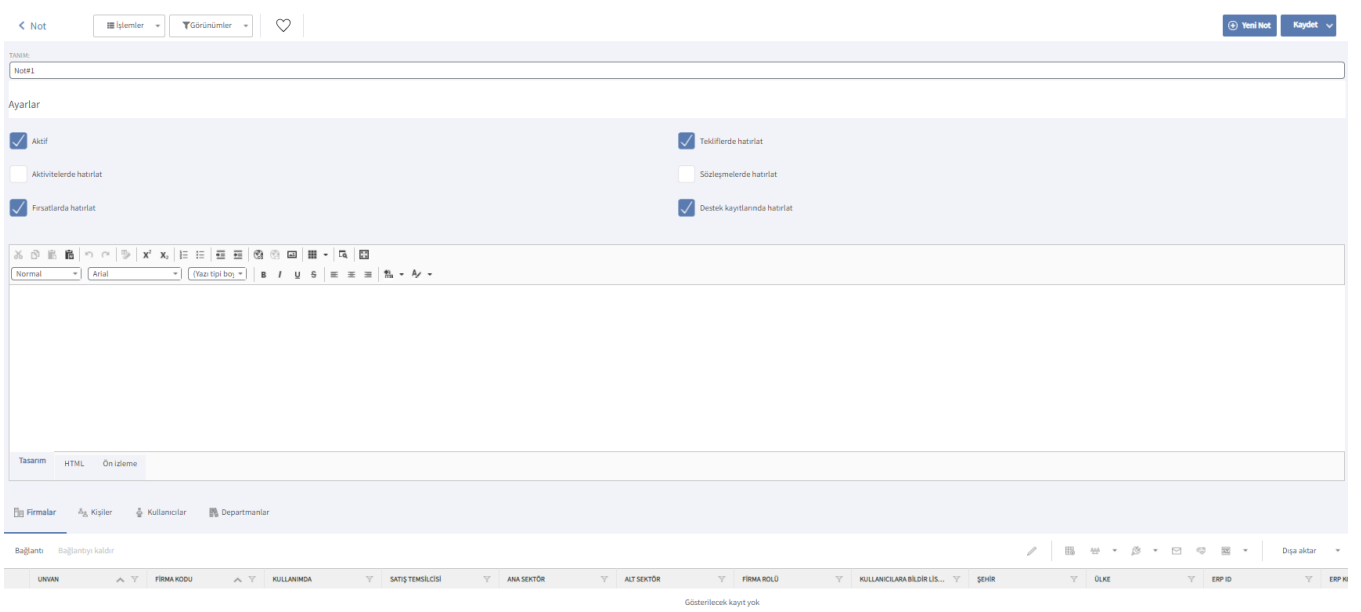

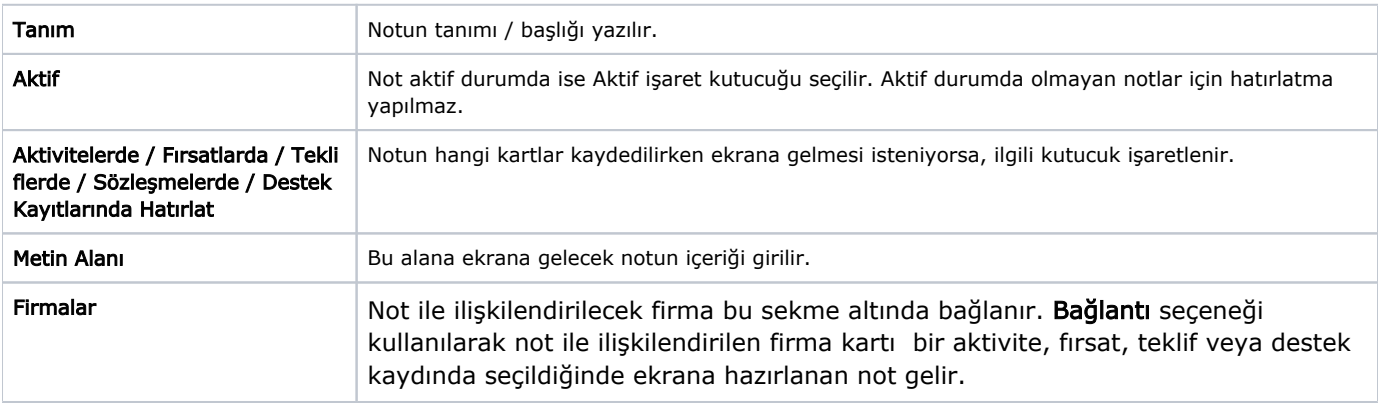

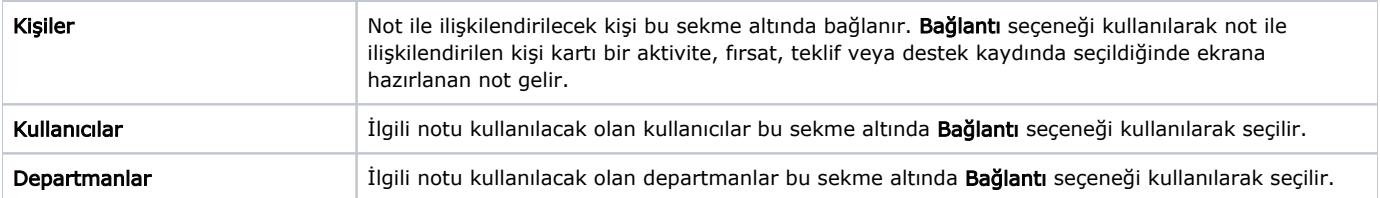